## **Tutoriel pour Free Video Dub**

Comment supprimer des parties inutiles des fichiers vidéo

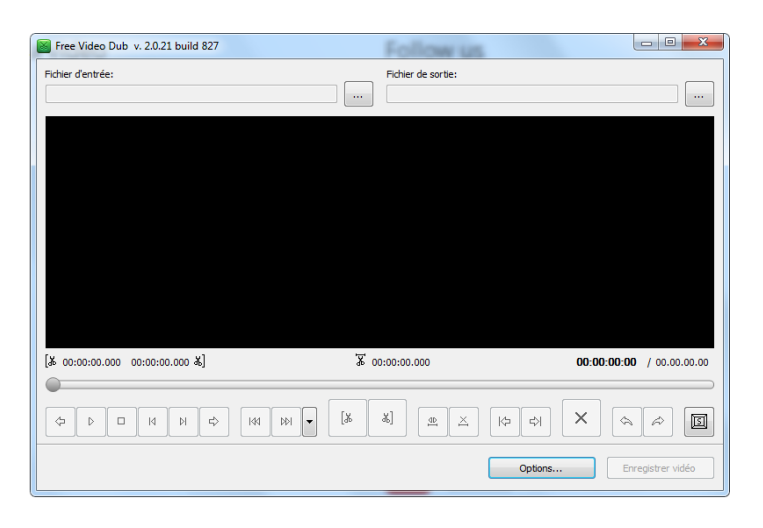

Pas 1. [Téléchargez Free Video Dub et lancez le logiciel](http://download.dvdvideosoft.com/fr/FreeVideoDub.exe)

Pas 2. Sélectionnez le fichier vidéo d'entrée et le dossier de sortie.

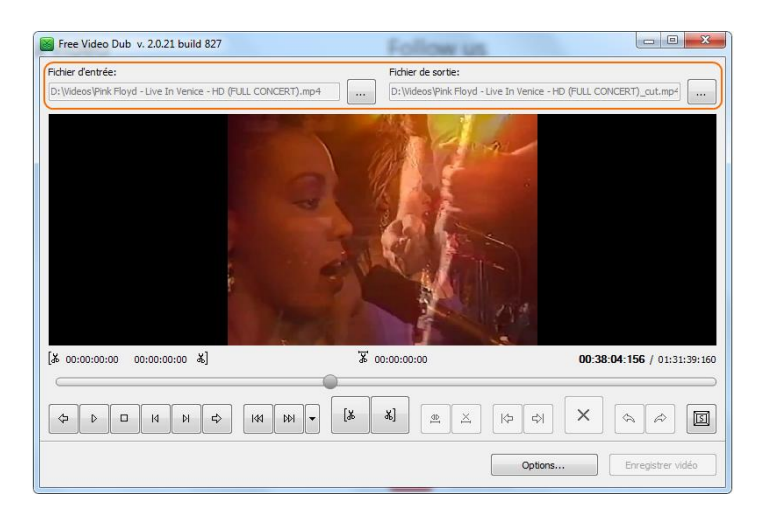

Pas 3. Sur la ligne du temps sélectionnez la partie que vous voulez supprimer en utilisant les boutons 'Découper à gauche' et 'Découper à droite'. Cliquez sur 'X' pour éffacer la partie sélectionnée.

\*Le bouton 'Enregistrer vidéo' sera actif àpres que vous avez supprimé la partie de la vidéo en

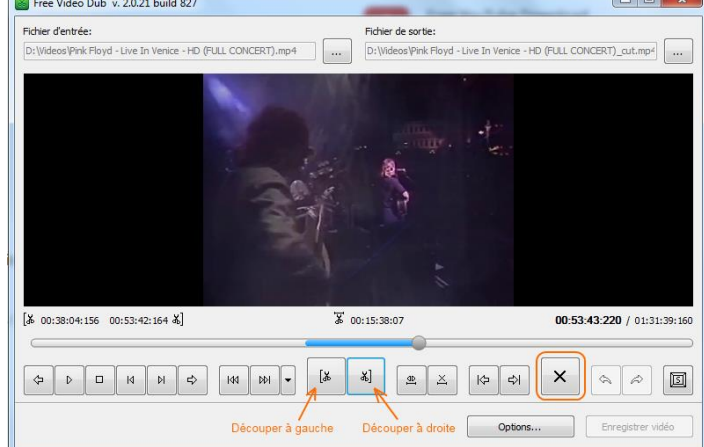

utilisant le bouton 'X'[.](http://www.dvdvideosoft.com/fr/img2/guides/free-video-dub_3big.png)

Pas 4. Lorsque vous avez supprimé toutes les sections inutiles cliquez sur 'Enregistrer vidéo' et patientez pendant quelques minutes.

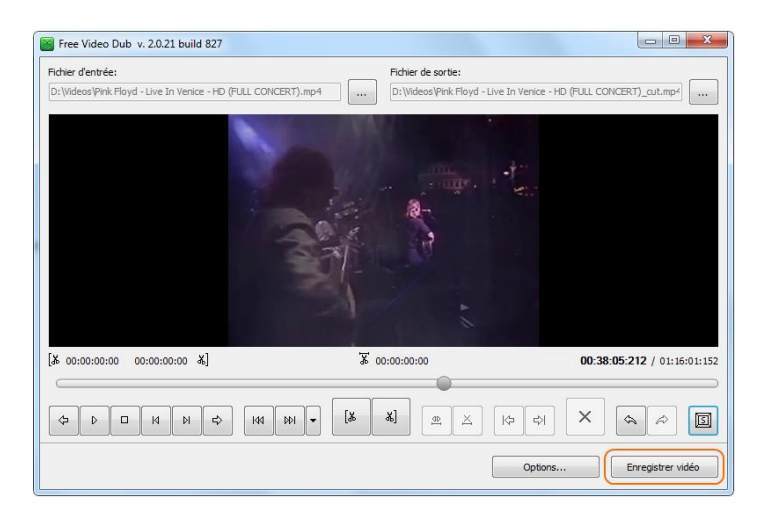